Подписан: Пономарёв Сергей Владимирович DN: C=RU, OU=Исполняющий обязанности директора, O=Воронежский филиал Ф<del>ГБОУ</del><br>ВО «ГУМРФ имени адмирала<br>С.О. Макарова», CN=Понрмарёв Сергей Владимирович, E=director@vrn.gumrf.ru Основание: я подтвержда<mark>ю</mark> этот<br>документ своей удостоверяющей подписью Дата: 2023.08.31 14:53:08+03'00'

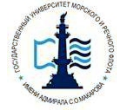

# **Федеральное агентство морского и речного транспорта**

Федеральное государственное бюджетное образовательное учреждение высшего образования

**«Государственный университет морского и речного флота имени адмирала С.О. Макарова»**

**Воронежский филиал Федерального государственного бюджетного образовательного учреждения высшего образования «Государственный университет морского и речного флота имени адмирала С.О. Макарова»**

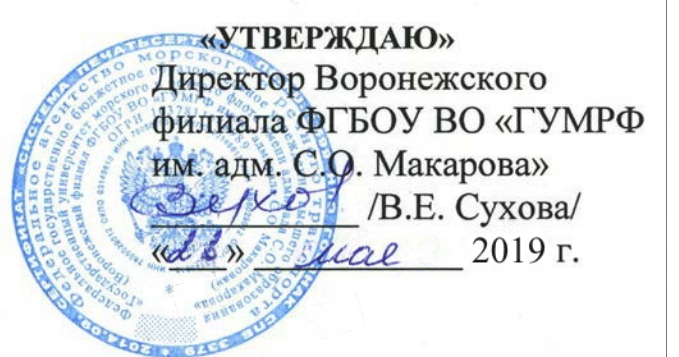

# **РАБОЧАЯ ПРОГРАММА**

дисциплины **Б1.Б.11 «Информатика»**

Уровень образования: Направление подготовки: Вид профессиональной деятельности:

Язык обучения: Русский

Форма обучения: Составитель:

Высшее образование – бакалавриат 38.03.01 Экономика

Направленность (профиль): Экономика предприятий и организаций

Расчетно-экономическая, аналитическая,

научно-исследовательская, организацион-

но-управленческая

Кафедра: Математики, информационных систем и технологий

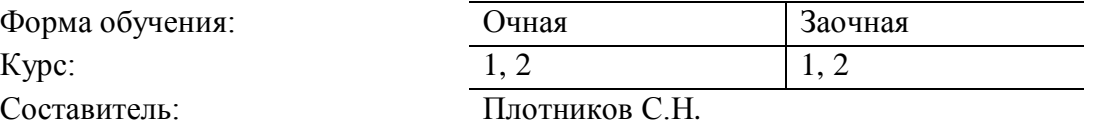

ВОРОНЕЖ 2019 г.

# **СОДЕРЖАНИЕ**

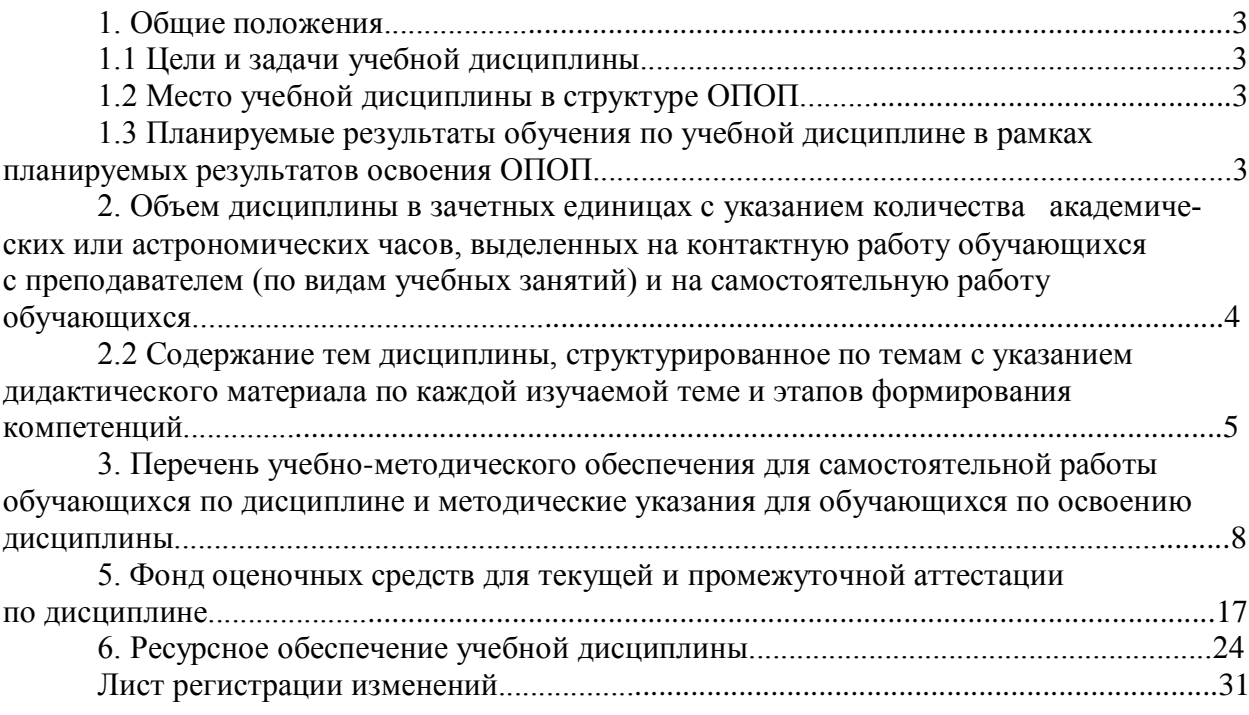

## 1. ОБШИЕ ПОЛОЖЕНИЯ

### 1.1 Цели и задачи учебной дисциплины

Цель освоения дисциплины «Информатика»: обеспечить будущих специалистов экономического профиля необходимыми знаниями и практическими навыками в области информатики и информационных технологий, в том числе: ознакомить обучающихся с основами современных информационных технологий, тенденциями их развития, обучить студентов принципами построения информационных моделей, проведению анализа полученных результатов, применению современных информационных технологий в профессиональной деятельности.

#### Залачи лиспиплины:

- дать общее представление о современных экономических информационных системах, тенденциях их развития, а также их конкретных реализациях;

- сформировать навыки работы с практическими инструментами экономиста программными комплексами и информационными ресурсами.

## 1.2 Место учебной дисциплины в структуре ОПОП

Дисциплина «Информатика» относится к блоку Б1.Б базовой части дисциплин. Изучение дисциплины «Информатика « базируется на знаниях, полученных обучающимися в процессе освоения общеобразовательной программы средней школы. Знания и умения, полученные в ходе изучения дисциплины «Информатика», будут необходимы при изучении диспиплин: «Информационные технологии в экономике и менеджменте». «Эконометрика», «Информатика», «Логистика», «Прикладные компьютерные программы». Кроме того, дисциплина «Информатика» является базовой для всех последующих дисциплин (модулей), использующих автоматизированные методы анализа и расчетов, и так или иначе использующих компьютерную технику.

## 1.3 Планируемые результаты обучения по учебной дисциплине в рамках планируемых результатов освоения ОПОП

В результате освоения ОПОП бакалавриата обучающийся должен овладеть следующими результатами обучения по дисциплине:

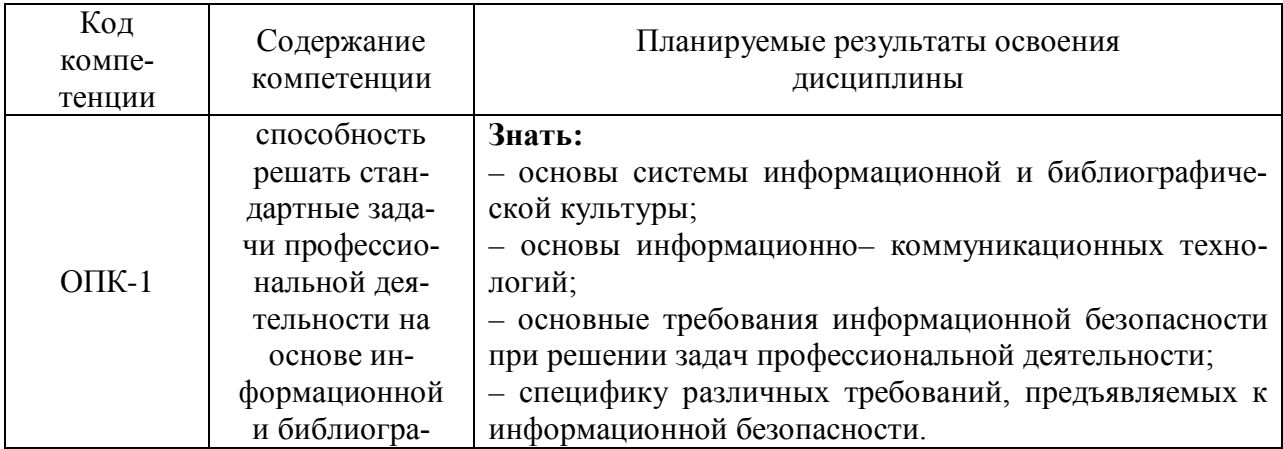

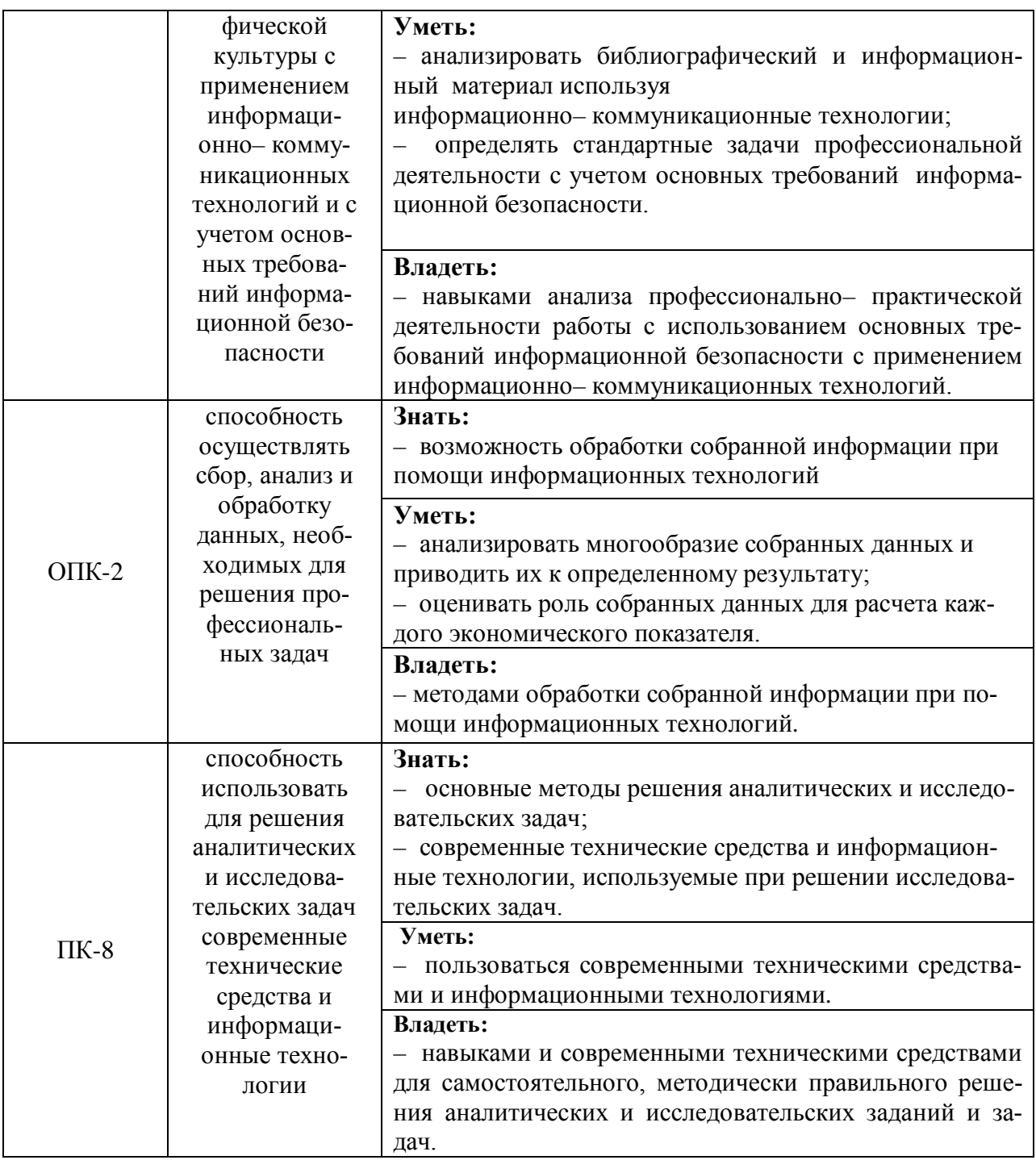

## 2. ОБЪЕМ ДИСЦИПЛИНЫ В ЗАЧЕТНЫХ ЕДИНИЦАХ С УКАЗАНИЕМ КОЛИ-ЧЕСТВА АКАДЕМИЧЕСКИХ ИЛИ АСТРОНОМИЧЕСКИХ ЧАСОВ, ВЫДЕЛЕН-НЫХ НА КОНТАКТНУЮ РАБОТУ ОБУЧАЮЩИХСЯ С ПРЕПОДАВАТЕЛЕМ (ПО ВИДАМ УЧЕБНЫХ ЗАНЯТИЙ) И НА САМОСТОЯТЕЛЬНУЮ РАБОТУ ОБУЧАЮЩИХСЯ

## 2.1 Объем дисциплины

Общая трудоемкость дисциплины «Информатика» составляет 288 часов / 8 зачетных единиц.

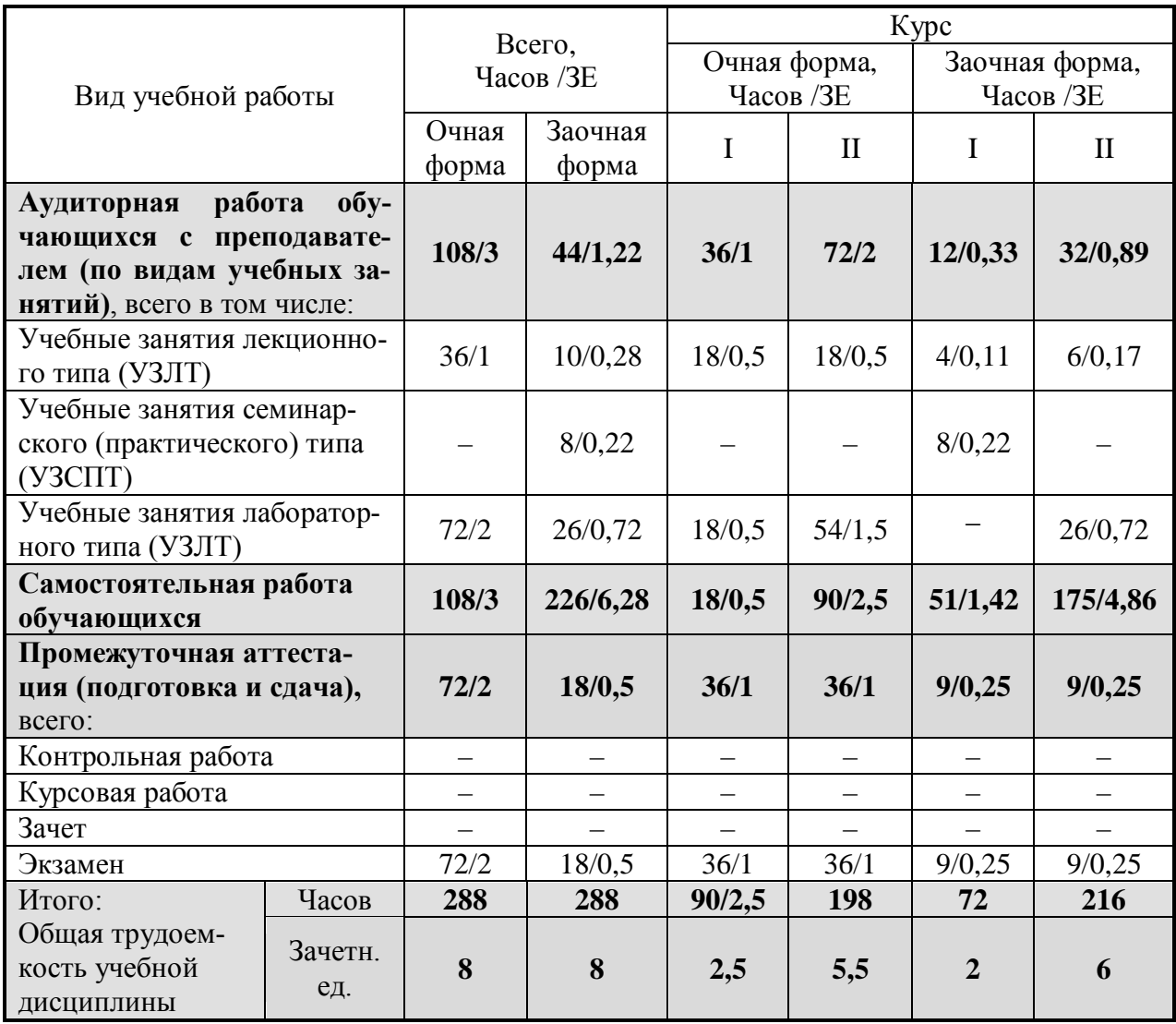

# **2.2 Содержание тем дисциплины, структурированное по темам с указанием дидактического материала по каждой изучаемой теме и этапов формирования компетенций**

![](_page_4_Picture_362.jpeg)

![](_page_5_Picture_208.jpeg)

![](_page_6_Picture_474.jpeg)

# **Разделы дисциплин и виды занятий**

![](_page_6_Picture_475.jpeg)

![](_page_7_Picture_401.jpeg)

# **3. ПЕРЕЧЕНЬ УЧЕБНО-МЕТОДИЧЕСКОГО ОБЕСПЕЧЕНИЯ ДЛЯ САМОСТОЯ-ТЕЛЬНОЙ РАБОТЫ ОБУЧАЮЩИХСЯ ПО ДИСЦИПЛИНЕ И МЕТОДИЧЕСКИЕ УКАЗАНИЯ ДЛЯ ОБУЧАЮЩИХСЯ ПО ОСВОЕНИЮ ДИСЦИПЛИНЫ**

# **Виды самостоятельной работы обучающихся в ходе освоения учебной дисциплины**

![](_page_7_Picture_402.jpeg)

![](_page_8_Picture_411.jpeg)

![](_page_9_Picture_396.jpeg)

![](_page_10_Picture_365.jpeg)

![](_page_11_Picture_371.jpeg)

![](_page_12_Picture_371.jpeg)

![](_page_13_Picture_288.jpeg)

# **4. ПРИМЕНЯЕМЫЕ ОБРАЗОВАТЕЛЬНЫЕ ТЕХНОЛОГИИ ДЛЯ РАЗЛИЧНЫХ ВИДОВ УЧЕБНЫХ ЗАНЯТИЙ И ДЛЯ КОНТРОЛЯ ОСВОЕНИЯ ОБУЧАЮЩИ-МИСЯ ЗАПЛАНИРОВАННЫХ РЕЗУЛЬТАТОВ ОБУЧЕНИЯ**

#### **Образовательные технологии, используемые в аудиторных занятиях**

При реализации дисциплины «Информатика» основной образовательной программы подготовки бакалавров используются образовательные технологии, наиболее полно отражающие специфику дисциплины, а именно активные и интерактивные формы проведения занятий.

![](_page_14_Picture_216.jpeg)

#### **Методические рекомендации по проведению лекционных занятий**

Лекция – систематическое, последовательное, монологическое изложение преподавателем учебного материала, как правило, теоретического характера. При подготовке лекции преподаватель руководствуется рабочей программой дисциплины. В процессе лекций рекомендуется вести конспект, что позволит впоследствии вспомнить изученный учебный материал, дополнить содержание при самостоятельной работе с литературой, подготовиться к экзамену. Любая лекция должна иметь логическое завершение, роль которого выполняет заключение. Выводы по лекции подытоживают размышления преподавателя по учебным вопросам. Формулируются они кратко и лаконично, их целесообразно записывать. В конце лекции, обучающиеся имеют возможность задать вопросы преподавателю по теме лекции.

#### **Методические рекомендации по выполнению практических задач**

Практикумы по решению задач выполняются в соответствии с рабочим учебным планом при последовательном изучении тем дисциплины. Практикум по решению задач – выполнение обучающимися набора практических задач предметной области с целью выработки у них практических навыков решения. Преподаватель предварительно совместно с обучающимися разбирает, как решаются соответствующие задачи по статистике. После этого преподаватель выдает обучающимся задание по статистике, определяет необходимое время для его выполнения.

Порядок проведения практикума по решению задач (ПРЗ):

1. Освещается план работы по выполнению ПРЗ, формулируется цель, проводится краткий обзор методов и инструментария, необходимого для выполнения практикума, конкретизируются требования к форме представления результатов.

2. Проводится общий разбор одного или нескольких заданий ПРЗ, акцентируются сложные моменты, поясняются промежуточные результаты, проводится анализ и формулируются выводы, иллюстрируется форма представления результата.

3. Выполняется индивидуально или в мини-группах (2-3 человека) задания ПРЗ в соответствии с условиями заданий ПРЗ и требованиями к результатам представления.

4. Осуществляется проверка выполнения практикума и оценка результатов.

В ходе выполнения практикума по решению задач учащимися преподаватель осуществляет контроль работы и индивидуальное консультирование учащихся, корректирует и направляет действия учащихся при помощи наводящих вопросов, советов и рекомендаций. Акцентирует внимание на необходимость и правильность анализа и интерпретации получаемых результатов. В случае необходимости, если задание не выполнено более чем 50% группы, преподаватель разбирает данное задание совместно со студентами.

### **Методические рекомендации по выполнению лабораторных практикумов**

Лабораторные практикумы выполняются при последовательном изучении тем дисциплины. Порядок проведения лабораторного практикума:

1. Освещается план работы по выполнению лабораторного практикума, формулируется цель, проводится краткий обзор методов и инструментария, необходимого для выполнения практикума, конкретизируются требования к форме представления результатов.

2. Проводится разбор примера выполнения лабораторного практикума, акцентируются сложные моменты, поясняются промежуточные результаты, проводится анализ и формулируются выводы, иллюстрируется форма представления результата.

3. Выполняется индивидуально или в мини-группах (2-3 человека) задание для лабораторного практикума в соответствии с программой и требованиями к результатам представления.

4. Осуществляется проверка выполнения практикума и оценка результатов.

В ходе выполнения практикума преподаватель осуществляет контроль работы и индивидуальное консультирование учащихся, корректирует и направляет действия учащихся при помощи наводящих вопросов, советов и рекомендаций. Акцентирует внимание на необходимость и правильность анализа и интерпретации получаемых результатов.

В зависимости от темы результаты практикума представляются в виде:

– заполненного шаблона презентации, подготовленного заранее преподавателем;

– результатов расчетов и модели, полученных при помощи пакета прикладных программ;

– аналитической записки, подкрепленной результатами и протоколом расчетов в MS Excel или пакета прикладных статистических программ.

#### **Методические рекомендации по организации самостоятельной работы**

Самостоятельная работа обучающихся направлена на самостоятельное изучение отдельных тем/вопросов тем учебной дисциплины. Самостоятельная работа является обязательной для каждого обучающегося, ее объем по курсу «Информатика» определяется учебным планом. При самостоятельной работе обучающийся взаимодействует с рекомендованными материалами при минимальном участии преподавателя.

Самостоятельная работа обучающихся направлена на самостоятельное изучение отдельных тем, либо вопросов тем учебной дисциплины. Самостоятельная работа является обязательной для каждого обучающегося, ее объем по курсу «Информатика» определяется учебным планом. При самостоятельной работе обучающийся взаимодействует с рекомендованными материалами при минимальном участии преподавателя.

Одной из форм самостоятельной работы является написание конспекта. Под конспектом понимается вторичное создание источников в свернутой и сжатой форме и подразумевается объединение выписок и важных тезисов из обрабатываемого материала. Запись конспекта должна характеризоваться систематичностью, логичностью и связностью. При конспектировании надо тщательно перерабатывать предоставленную информацию, при этом поможет повторное чтение и анализ, при котором можно разделить текст на несколько частей, отделив все ненужное. В конспекте должны быть выделены главные мысли - тезисы. В роли тезиса могут быть выбраны понятия, категории, определения, законы и их формулировки, факты и события, доказательства и многое другое.

Вся предоставленная информация должна быть пересказана в связной форме. Для начала следует составить план конспекта, в соответствии с вопросами которого и следует писать конспект. На каждый вопрос плана должна отвечать определенная часть написанного текста. Главная задача обучающегося при конспектировании - правильно осмыслить, а потом четко и логично записать все необходимое.

# 5. ФОНД ОЦЕНОЧНЫХ СРЕДСТВ ДЛЯ ТЕКУЩЕЙ И ПРОМЕЖУТОЧНОЙ АТТЕСТАЦИИ ПО ДИСЦИПЛИНЕ

![](_page_16_Picture_30.jpeg)

## Паспорт фонда оценочных средств для проведения текущей и промежуточной аттестации обучающихся

![](_page_17_Picture_46.jpeg)

## Критерии оценивания результата обучения по дисциплине и шкала оценивания

![](_page_17_Picture_47.jpeg)

## Тематика курсовых работ

Не предусмотрено.

# Вопросы для подготовки к экзамену (1 часть)

1. Свойства экономической информации.

2. Способы представления информации в системах организационноэкономического управления.

- 3. Основные структурные единицы экономической информации.
- 4. Понятие экономического документа.
- 5. Виды и формы существования экономических документов.
- 6. Определение стиля и укажите виды стилей.
- 7. Параметры шрифта
- 8. Параметры абзаца

9. Макросы. Макрорекордер. Записи макроса при использовании макрорекордера

- 10. Вставка и внедрение объекта
- 11. Сущность технологии ОLE
- 12. Объекты Word Art
- 13. Примечание, сноски
- 14. Оглавление и ссылки

15. Список в табличном процессоре. Операции и требования предъявляются к спискам.

- 16. Инструмент Форма
- 17. Автофильтр и Пользовательского автофильтр
- 18. Консолилация табличных ланных
- 19. Перечислите объекты базы данных Access.
- 20. Технология импортирования объектов из другой БД Access
- 21. Технология импортирования данных из электронных таблиц, созданных в MS Excel
- 22. Технология импортирования текстовых файлов
- 23. Инструменты для создания таблиц в Access.
- 24. Типы данных поддерживающих MS Access
- 25. Использование Мастера подстановок
- 26. Что такое первичный ключ
- 27. Технология создания схемы данных.
- 28. Основные типы запросов в Access.
- 29. Технология создания запросов на выборку в режиме конструктора
- 30. Запросы с параметром. Технология создания параметрических запросов
- 31. Технология создания перекрестного запроса
- 32. Технология создания вычисляемых полей в запросах
- 33. Технология создания запросов на модификацию данных
- 34. Понятие подчиненного запроса
- 35. Технология создания форм в Access
- 36. Технология создания отчетов в Access
- 37. Технология создания элементов формы или отчета
- 38. Технология добавления вычисляемых выражений в формы и отчеты
- 39. Определение экономической модели.
- 40. Этапы моделирования экономического процесса.
- 41. Матрицы в табличном процессоре?
- 42. Метод обратной матрицы для решения систем линейных уравнений
- 43. Технология вычисления произведения матриц.

44. Случаи для решения систем линейных уравнений с применением метода наименьших квадратов

45. Решение экономических задач с применением технологии решения систем линейных уравнений

46. Суть метода для вычисления предела числовой последовательности

47. Технология построения графической модели функции, заданной табличной моделью

48. Метод конечных разностей для вычисления производной функции в точке.

49. Способы приближенного вычисления корней функции одного переменного

50. Численные методы уточнения корней функции одного переменного

# Вопросы для подготовки к экзамену (II часть)

1. Информация: понятие, виды, свойства. Единицы измерения информации. Перелача информации.

2. Устройство персонального компьютера. Назначение основных устройств.

3. Понятие, назначение и классификация программного обеспечения. Общее (системное) и специальное (прикладное) программное обеспечение.

4. Операционные системы: назначение, особенности построения, функции.

5. ОС MS DOS. Файлы и каталоги на дисках. Маршрут имени файла. Шаблоны имен файлов.

6. Архивный файл: назначение и создание. Способы архивации и разархивации файлов. Программы архивации.

7. Виды и типы компьютерных вирусов. Основные методы защиты информации.

8. Операционная система Windows. Основные свойства и возможности. Особенности ОС Windows.

9. Пользовательский интерфейс. Структура интерфейса пользователя. Базовая структура системы. Понятие многозадачных систем.

10. Способы запуска любой программы. Выход из программ. Главное системное меню. Работы с меню.

11. Основные элементы типового окна. Типы кнопок и виды окон. Манипулирование окнами. Перемещение окна по экрану. Изменение размеров окна. Активное окно приложения.

12. Панель задач, ее назначение, способы вызова.

13. Перемещение и копирование программных элементов. Создание и удаление программных элементов. Изменение пиктограмм.

14. Специальные папки: Мой компьютер и Корзина. Командные центры: Панель задач, Панель управления и Проводник.

15. Проводник, его свойства и функции. Окно Проводника и его панели. Копирование, перемещение, удаление файлов и каталогов.

16. Ярлыки: создание и удаление.

17. Буфер Обмена, его использование и назначение. Работа с Буфером Обмена. Копирование экрана дисплея и активного окна в Буфер Обмена.

18. Понятие динамического обмена данными. Понятие объекта и документа.

19. OLE-технология: встраивание и связывание объектов. Понятие приложенияисточника и приложения-приемника. OLE-технология и ее осуществление через Буфер Обмена.

20. Глобальная сеть Internet. Представление о структуре и системе адресации. Электронная почта.

21. Классификация редакторов, их назначение и основные характеристики. Особенности и недостатки редакторов.

22. Назначение текстового редактора Word. Его основные функции. Способы запуска текстового редактора Word. Интерфейс Word. Создание нового документа или шаблона.

23. Элементы окна редактора Word: строки заголовка и меню, системное меню документа, панели инструментов, линейки и полосы прокрутки, строка состояния.

24. Масштабирование. Управление панелями инструментов. Настройка панелей инструментов.

25. Режимы просмотра документов: нормальный, разметка страницы, просмотра структуры документа.

26. Использование Буфера Обмена. Копирование и перемещение текста. Повторение и отмена команд.

27. Сохранение документов. Различные форматы файлов. Опции для сохранения файлов. Создание новых документов.

28. Основные способы форматирования текста. Форматирование символов, абзацев, всего документа в целом. Панель инструментов Форматирование, ее основные функции.

29. Основы форматирования абзацев. Установка отступа. Выравнивание абзацев.

30. Создание сносок и примечаний. Создание списков-перечислений. Форматирование списков. Многоуровневые списки.

31. Нумерация заголовков. Автоматическая нумерация заголовков. Настройка формата нумерации заголовков. Удаление автоматической нумерации заголовков.

32. Специальные приемы форматирования. Установка параметров страницы. Нумерация строк.

33. Автоматизация подготовки больших документов.

34. Создание колонтитулов. Размещение колонтитулов на странице.

35. Вставка названий. Вставка названия рисунка.

36. Задание перекрестных ссылок. Создание оглавления. Создание предметного указателя.

37. Оформление объявления, визитки, рекламы.

38. Дополнительные средства подготовки документа. Проверка орфографии и ее автоматическое задание.

39. Создание элементов Автотекста. Вставка и удаление элементов Автотекста.

40. Автозамена: стандартные опции. Создание элементов автозамены, типичных ошибок ввода текста. Регистрация замены для Автозамены. Удаление из списка автозамены.

41. Работа с Мастерами. Внесение изменений: изменение шрифтов, выбор рисунков. Обзор типовых мастеров.

42. Работа с таблицами. Создание таблиц путем преобразования текста и создание новых таблиц. Преобразование таблицы в текст. Ввод текста в ячейки Удаление таблицы.

43. Форматирование таблицы: изменение размеров строк и столбцов. Форматирование текста в ячейках таблицы. Редактирование таблицы: вставка новых строк и столбцов, удаление строк и столбцов. Объединение и разбиение ячеек. Сортировка содержимого таблицы. Позиционирование таблиц.

44. Вычисляемые таблицы. Задание формул для содержимого ячейки таблицы. Автоматический и ручной режим вычислений.

45. Создание рисунков и работа с ними. Вставка рисунков-картинок и рисунков из файла. Рисование с помощью Word. Создание и редактирование графических объектов. Работа с простейшими геометрическими элементами.

46. Построение диаграмм в Word. Интерфейс программы Microsoft Graph 5.0.Задание типа и настройка параметров диаграммы. Оформление диаграммы. Редактирование диаграммы.

47. Справочная правовая система Консультант Плюс. Основные задачи, решаемые с помощью справочных систем. Особенности поиска в справочных системах.

48. Основные свойства информационных банков справочной системы. Общая характеристика системы Консультант Плюс.

49. Сервисные возможности программных технологий справочных систем. Основные поисковые возможности. Информационное наполнение справочных систем.

50. Организация поиска документа. Поиск по реквизитам документа. Автоматический поиск. Поиск по специализированным классификаторам. Поисковые возможности справочной системы.

#### **Задачи, выносимые на экзамен**

1. Создать числовые последовательности из 12 элементов: а) {*2/п*} б) {*п/*(*п +* 2)}.

2. В предыдущем году предприятие ежеквартально производило по 50 000 фотоаппаратов. Определить плановый объем производства продукции на каждый квартал текущего года при ожидаемом приросте темпов производства в 5% ежеквартально.

3. Организация с начала года брала кредит в банке в размере 400 000 руб. под 9% годовых. Определить сумму задолженности организации перед банком в конце полугодия, если проценты начислялись ежемесячно.

4. Математическая модель функции задана выражением  $y=2x^3+0.5x^2-0.8x+0.25$ . Диапазон изменений значений аргумента [-1; +1], шаг равен 0,1. Построить табличную и графическую модели функции.

5. Решить системы линейных уравнений:

a) 
$$
\begin{cases} 4x + 6y - 16 = 0, \\ x - 5y = -9; \end{cases}
$$
 b) 
$$
\begin{cases} x + 3y - 5 = 0, \\ 2x - 2y = 14, \\ -x + y - 7 = 0. \end{cases}
$$

6. Создать числовые последовательности из 10 элементов: a)  $\{1/(n2)\}$ : 6)  $\{\pi/(\pi 2+1)\}.$ 

7. В первом полугодии транспортное предприятие ежемесячно перевозило по 25 тыс. пассажиров. Определить ежемесячный плановый объем пассажироперевозок во втором полугодии при ожидаемом приросте темпов перевозок в 2% ежемесячно.

8. В течение года организация ежемесячно брала в банке кредит под 10% годовых в размере 300 тыс. руб. Определить сумму задолженности перед банком на конец третьего квартала при ежемесячном начислении процентов.

9. Математическая модель функции одной переменной задана выражением у=2x2+х+5. Построить графическую модель функции в диапазоне изменений значений ее аргумента  $[-3; +3]$  с шагом 0,25.

10. Решить системы линейных уравнений:<br>
a)  $\begin{cases} x - 2y + 5z = 12, \\ 2x + 3y - 3z + 1 = 0, \\ x + y + 2z = 7; \end{cases}$  4x + 2y - 2y - 13 = 0.

11. Создать числовые последовательности из 15 элементов: а) {*2/(п2)*}*;* б)  ${n2/(n+4)}$ .

12. В первом квартале прошлого года магазин ежемесячно продавал продукции на 400 тыс. руб. Определить плановый объем продаж в первом квартале текущего года, если прирост темпов продаж составит 3% ежемесячно.

13. 3.Ежемесячно начиная с января банк выдавал ОАО кредит в размере 300 тыс. руб. под 11% годовых. Какова задолженность ОАО перед банком в конце первого полугодия при ежемесячном начислении процентов?

14. Математическая модель функции одной переменной задана выражением

15. *у =*-92,5x <sup>3</sup> + 829x <sup>2</sup> – 122x: + 2000. Построить графическую модель функции в диапазоне изменений значений ее аргумента [-1; +3], размер шага выберите самостоятельно.

16. Решить системы линейных уравнений

a) 
$$
\begin{cases} 2x + y + 2z = 5 \\ 3x - 2y - z = 3,5 \\ 6x + y - 4z = 1 \end{cases}
$$
 b) 
$$
\begin{cases} 2x + 4y - 2 = 0 \\ x - 4y + 5 = 0 \\ -x + 2y - 3 = 0 \end{cases}
$$

17. Создать числовые последовательности из 12 элементов: а) {*п/*(*п2+*2)}; б)  $\{3/(n+3)\}.$ 

18. В первом полугодии строители вводили в эксплуатацию ежемесячно по 75 тыс. квадратных метров жилой площади. Определить плановый ввод жилой площади в каждом месяце полугодия при ожидаемом приросте темпов ввода в 5% ежемесячно.

19. АО «Прима» в течение года ежемесячно получало кредит в банке под 12% годовых в размере 450 тыс. руб. Определить сумму задолженности организации перед банком в конце года, если проценты начислялись ежеквартально.

20. Математическая модель функции одной переменной задана выражением

21.  $y = -2x^3 + 7x^2 + 14x + 150$ , диапазон изменения значения аргумента [-2; +2] с шагом 0,2. Построить табличную и графическую модели функции.

22. Решить системы уравнений:

a) 
$$
\begin{cases} 4x + y + 2z - 6 = 0 \\ 2x - 3y + z + 4 = 0 \\ 6x + y - 4z = 2 \end{cases}
$$
 b) 
$$
\begin{cases} 4x + 2y = 2 \\ x - 2y = 2 \\ -2x + 2y = 13 \end{cases}
$$

23. Создать числовые последовательности из 10 элементов: a)  $\{1/(n3+1)\}$ ; 6)  ${n3/(n2+2)}.$ 

24. В первом квартале текущего года строительная организация ежемесячно сдавала в эксплуатацию по 25 км дорог Определить, какую протяженность дорог собираются ежемесячно сдавать строители во втором и третьем кварталах при ожидаемом приросте темпов ввода дорог в 4% ежемесячно.

25. Определить задолженность предприятия перед банком на конец года, если оно ежемесячно брало кредит в размере 250 тыс. руб. под 15% годовых. Проценты начислялись ежемесячно.

26. Математическая модель функции одной переменной задана выражением

27.  $v=x^3-0.2x^2-0.84x+0.55$ . Построить графическую модель функции в диапазоне изменений значений ее аргумента  $[-2, +3]$  с шагом 0,25.

28. Решить системы уравнений:

a) 
$$
\begin{cases} 2x+2y-z=2 \\ 3x-2y+2z=6 \\ x+4y-2z=1 \end{cases}
$$
 b) 
$$
\begin{cases} x+3y+5=0 \\ 2x-2y-14=0 \\ -x+y+7=0 \end{cases}
$$

## 6. РЕСУРСНОЕ ОБЕСПЕЧЕНИЕ УЧЕБНОЙ ЛИСШИПЛИНЫ

#### Основная литература:

Поляков В.П., Информатика для экономистов: учебник для бакалавров/под  $1<sub>1</sub>$ редакцией В.П. Полякова. – М.: Издательство Юрайт, 2014. – 524 с. – Серия: бакалавр. Базовый курс.

 $\overline{2}$ . Поляков В.П., Информатика для экономистов. Практикум: учебное пособие для бакалавров/под редакцией В.П.Полякова, В.П. Косарева. – М.: Издательство Юрайт, 2014. – 343 с. – Серия: бакалавр. Базовый курс.

## Дополнительная литература:

 $1<sub>1</sub>$ Тер-Акопов Р.С. Информатика для экономистов [Электронный ресурс] : лабораторный практикум / Р.С. Тер-Акопов. – Электрон. текстовые данные. – М. : Московская государственная академия водного транспорта, 2007. - 136 с. 2227-8397. - Режим доступа: http://www.iprbookshop.ru/46709.html

Обухова О.В. Информатика [Электронный ресурс] : учебное пособие / О.В.  $\overline{2}$ . Обухова. - Электрон. текстовые данные. - М. : Московская государственная академия транспорта, 2008. 102 c. 2227-8397. водного  $\sim$   $-$ Режим доступа:  $\equiv$  .  $\equiv$ http://www.iprbookshop.ru/46711.html

# 7. МАТЕРИАЛЬНО-ТЕХНИЧЕСКОЕ ОБЕСПЕЧЕНИЕ ДИСЦИПЛИНЫ

![](_page_22_Picture_120.jpeg)

![](_page_23_Picture_489.jpeg)

![](_page_24_Picture_450.jpeg)

![](_page_25_Picture_344.jpeg)

![](_page_26_Picture_244.jpeg)

![](_page_27_Picture_342.jpeg)

![](_page_28_Picture_85.jpeg)

# **ЛИСТ РЕГИСТРАЦИИ ИЗМЕНЕНИЙ**

![](_page_29_Picture_37.jpeg)